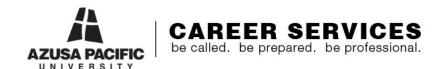

## **Discover Your Interests**

## **Access to Focus 2**

Part of knowing who you are is understanding your areas of interest. When you can articulate your interests and find a career that incorporates those interests, you will be happier and more motivated in your career.

Focus 2 is a FREE resource that has a basic interest inventory to help you narrow down your interests. Follow the steps below to get started and feel free access the other resources Focus 2 has to offer.

## Access Focus 2:

- 1. Log in to http://bit.ly/APUFocus
- 2. Create a new account if you are a first-time user.
- 3. Fill out the form and create a username and password. Use the access code "cougar" when prompted.
- 4. Print out your account information to save it for later use. (You might need to log in to the Focus 2 website at other points in the course.)
- 5. Log in to the Focus website.

## **Take the Interest Assessments:**

- 1. Locate the Self-Assessment section of the Focus website.
- 2. Complete the following assessments:
  - Work Interest Assessment
  - Personality Assessment
- 3. Click on the suggested occupation names at the end of each assessment.
- 4. Save occupations that sound interesting to you by clicking on the red disk icon.
- 5. After saving several careers to your profile, navigate back to the main menu.